## Cayuga Nature Photographers *Newsletter*

September 2018 - Volume XXVI, No. 9

# The Beauty of New York

Our photography exhibit at Kendall is fast approaching. We will be featuring each member's theme on the beauty we find in our home state. The date to hang our art is Friday, August 31. Exhibitors can meet at 9:00 AM. The gallery is at the South entrance of Kendal near the auditorium. (See pg. 8) Brian Chabot should by now have your individual theme and details of title, size and pricing (if an item is for sale). For consistency, all images are in canvas wrap or black frame with white mat. The pull down day is Wednesday October 31 , again at 9:00 AM. If you are not available for either date, please make arrangements with another member.

Our August meeting was at the Nevin Welcome Center of the Cornell Botanic Gardens. The herb garden was glorious. We were fortunate to ignore the weather forecast suggesting stormy weather, and in fact, the evening was very nice. We discussed future meetings and events. Suggestions included programs on member's travels, including insights into preparation and more. There was also interest in outings to historical cemeteries and a return in autumn to Ricketts Glen. Highlights from member photography begin on page 2.

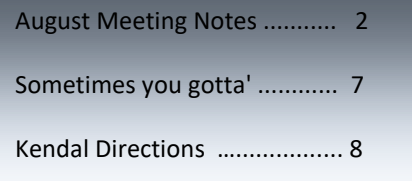

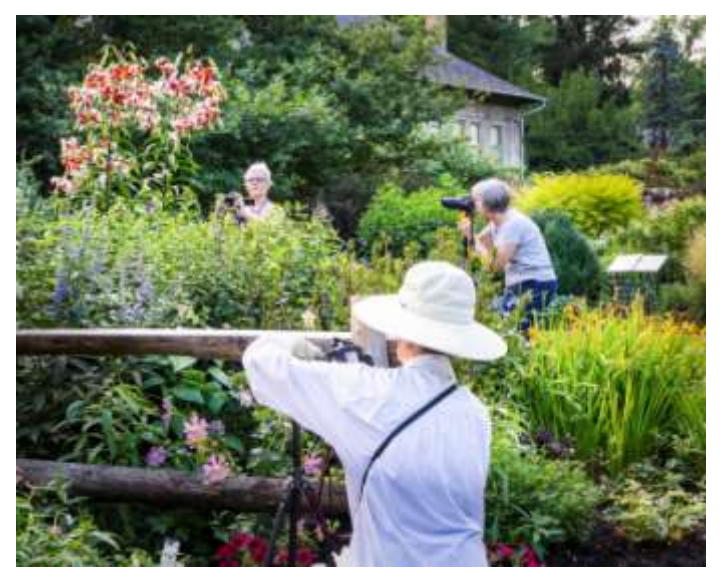

**Thursday, September 6, 7:30 pm Cornell Plant Science Building Whetzel Seminar Room (Rm.404)**

## August Meeting Notes

Some members arrived well before our announced 6:30 pm starting time. Numerous families were enjoying the evening. Unlike many arboretums, the Cornell Botanic Gardens are always open so that visitors can enjoy the soft evening light as the air cools after a hot day.

**2**

**Ray Hunt** found a mallow blooming along the garden walks. The colors are interesting in their simplicity. Let's look at the colors present using:

#### [https://color.adobe.com/creat](https://color.adobe.com/create/color-wheel/) [e/color-wheel/](https://color.adobe.com/create/color-wheel/)

Selecting the principle colors in the image, this application will place them on the color wheel. Note there are several violets plus some greens. Placing the app's spot selections on the most visually dominate, one can then apply them to the color wheel.

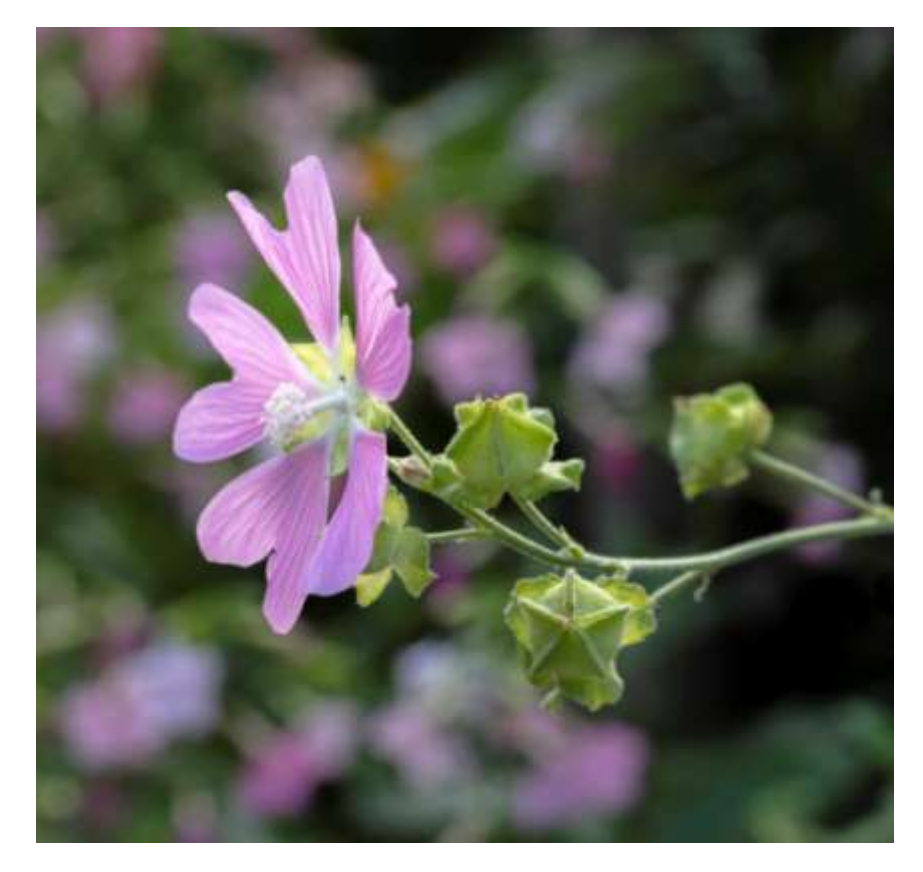

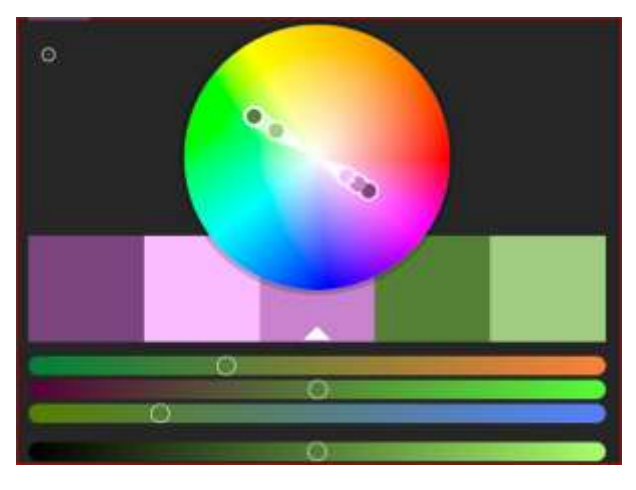

Seen on the color wheel for Ray's photo, there are five samples, three in the violet spectrum and two in the greens. Viola! They line up a single diagonal which is complementary. Very nice.

**Example 18 and Secure 12 and Secure 12 and Secure 12 and Secure 12 and Secure 12 and Secure 12 and Secure 12 and Secure 12 and Secure 12 and Secure 12 and Secure 12 and Secure 12 and Secure 12 and Secure 12 and Secure 12** There is more on this from another member. **Kathleen Rasmussen** also had a nice mallow photo. Briefly, let's see on the next page if it also fits the color wheel.

It's the same flower, different composition. You can see below that it also a very good complementary color balance.

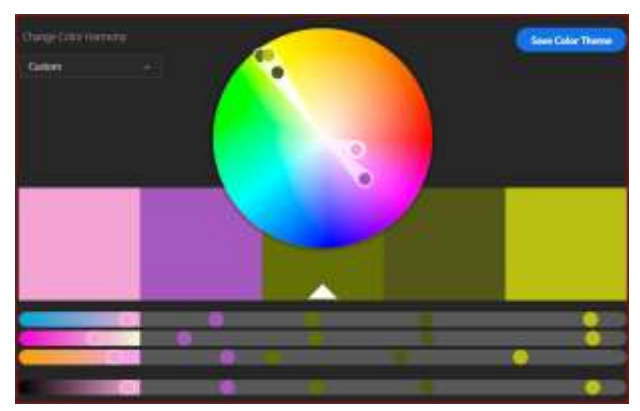

For the studious, here is a detailed discussion of the topic:

[https://www.photocascadia.com/creative-applications-of-color](https://www.photocascadia.com/creative-applications-of-color-theory-in-landscape-photography/)[theory-in-landscape-photography/](https://www.photocascadia.com/creative-applications-of-color-theory-in-landscape-photography/)

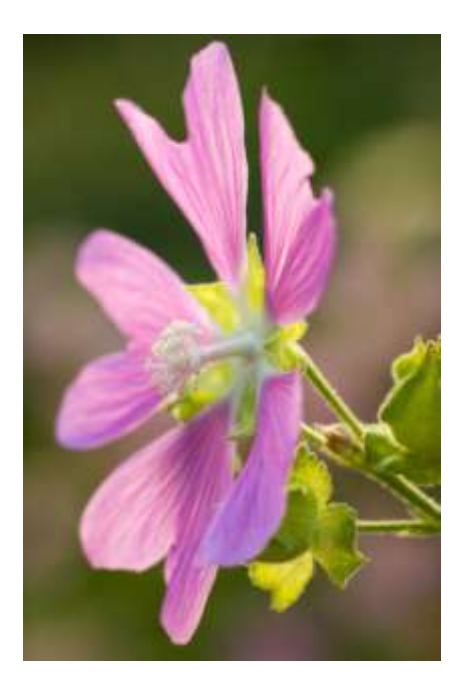

Let's move to another nice photo from **Kathleen Rasmussen**. She captured this nice composition

featuring clusters of pink flowers. There are similar pinks to the mallow with a noncomplementary yellow-orange background. The photo is excellent. Does all of this color wheel "stuff" allows us to make it even better? Noting the shift from a complementary set of pink and green colors, the question follows of how to simply make the orange into green. Can we do it in Lightroom? Let's try.

First of all, make a virtual copy of the image. In the Develop Module select the **brush tool** and pick the **Saturation Effect**, setting it as shown to -39 saturation, auto mask and lightly feathered. (See at right.) This mutes the orange. (Below)

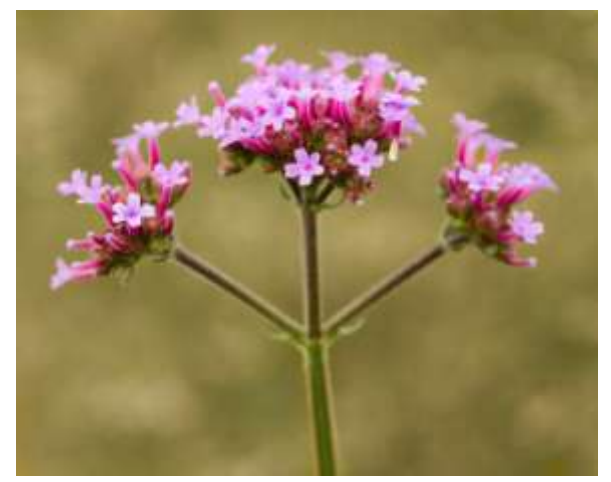

With those settings, the image's background has lost most (if not all) of the orange hue.

Next is HSL adjustments seen in the box at right.

Highlight the Hue tab, locate the cursor over the white circled tool, hold down the left click and carry the tool over to the image's background. Once over the image, release the click and shift the tool up and down to alter the background hue. As the tool was shifted upward, the hue added mostly yellow as seen in the boxes sliders. The before and after is seen below.

Better or worse? You decide according to your taste.

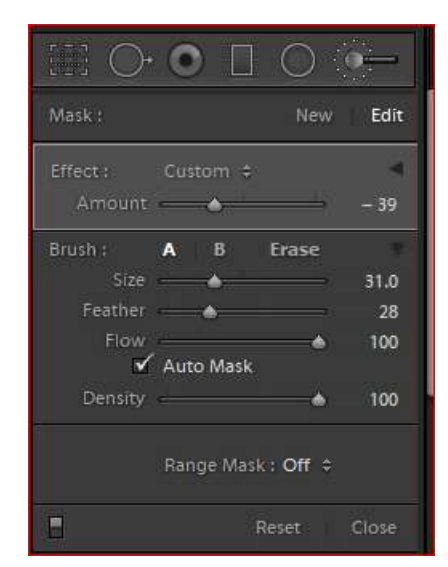

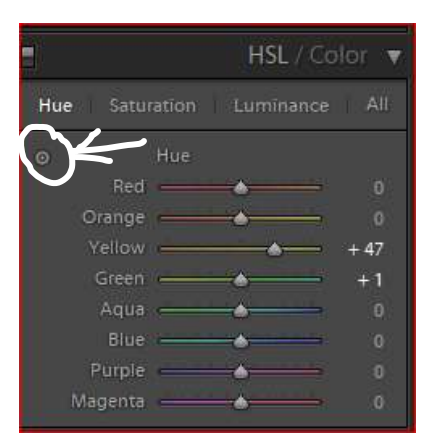

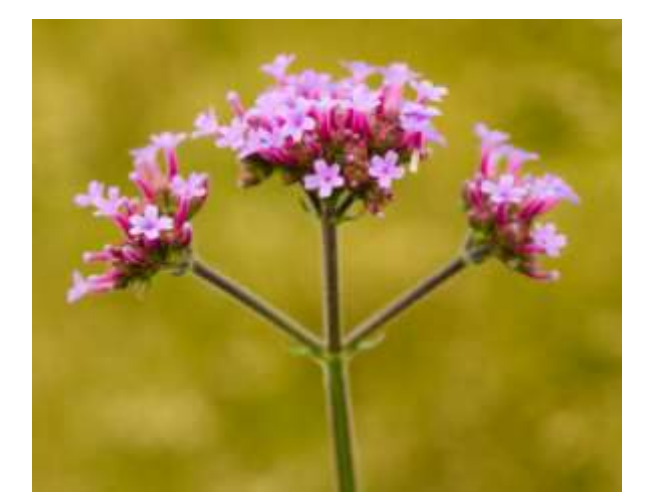

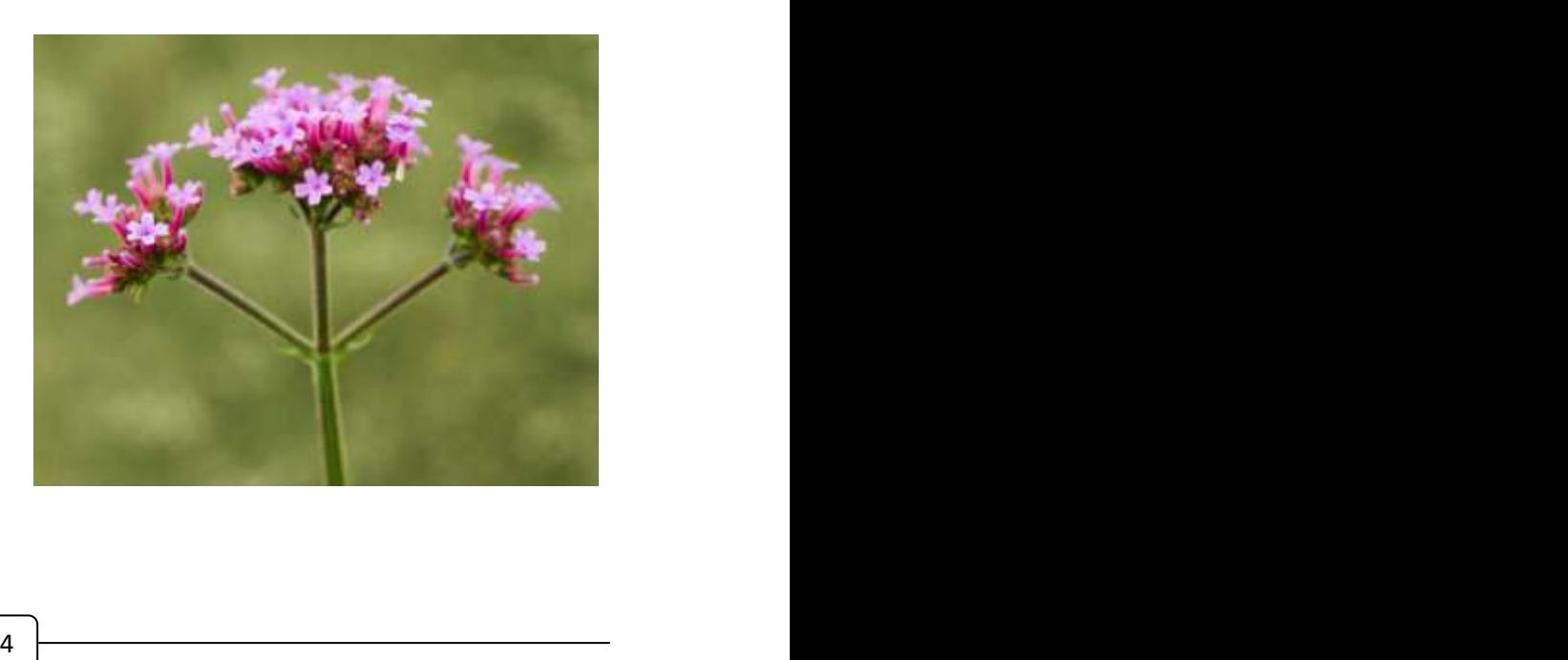

#### Cayuga Nature Photographers Newsletter Vol. XXIII, No.2

**Mark Malkin** was drawn to the spectacular lilies in the herb garden. The eye movement in the composition is nice. As is typical with Mark, the colors are limited. Could it be another example of complementary harmony? Had to look at the color wheel again, and the answer is clear.

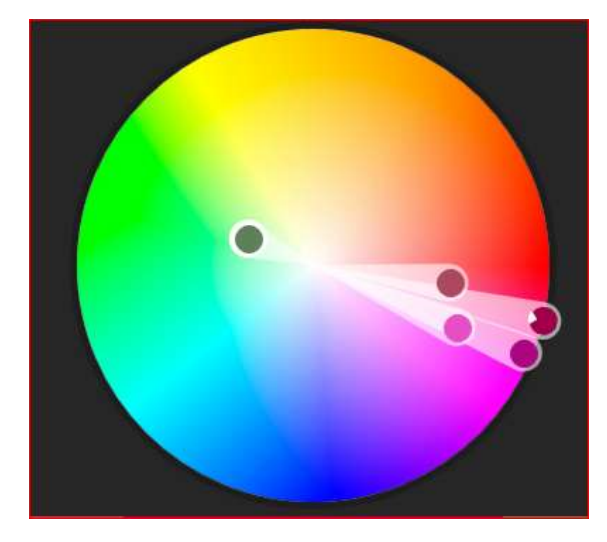

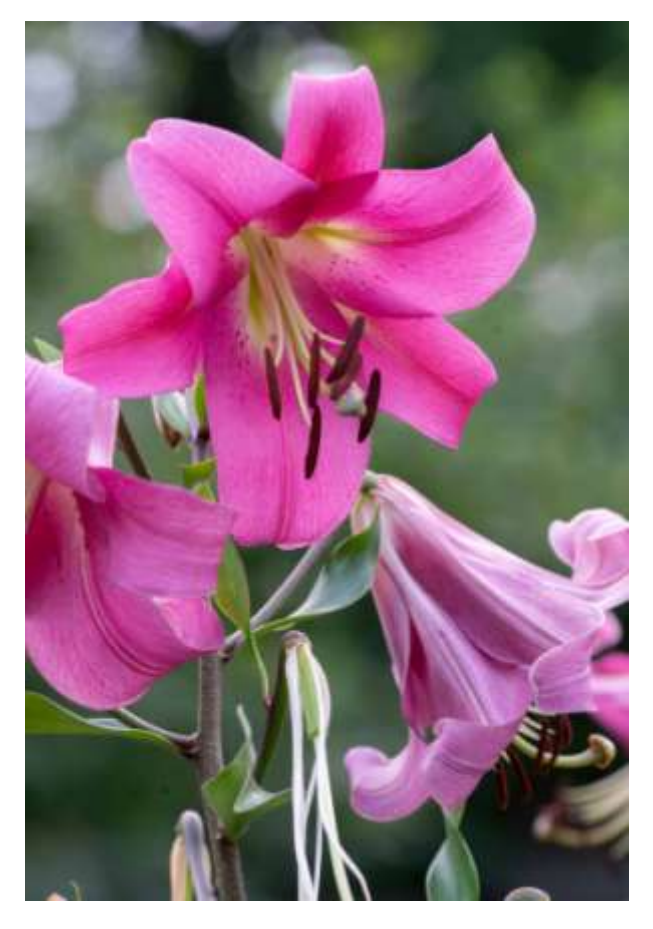

**Connie Stirling-Engman** discovered another photo subject in the gardens, lavender colored phlox. Key to her photo was getting down to their level to bring a better background into play. This locked the three principle blooms in sharp focus on a common plane.

Yes, complementary on the color wheel.

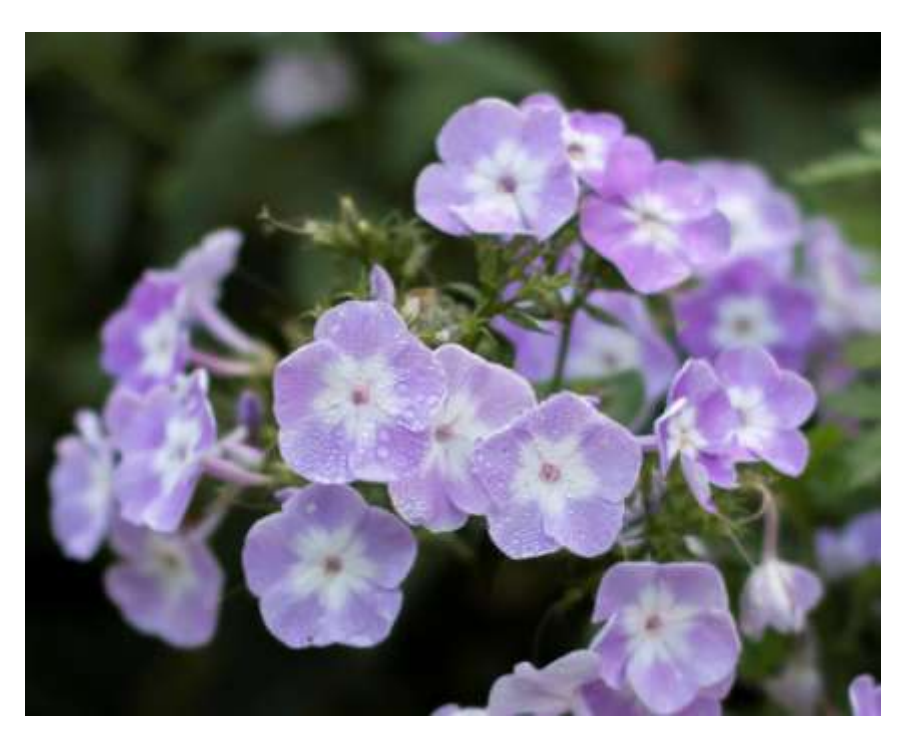

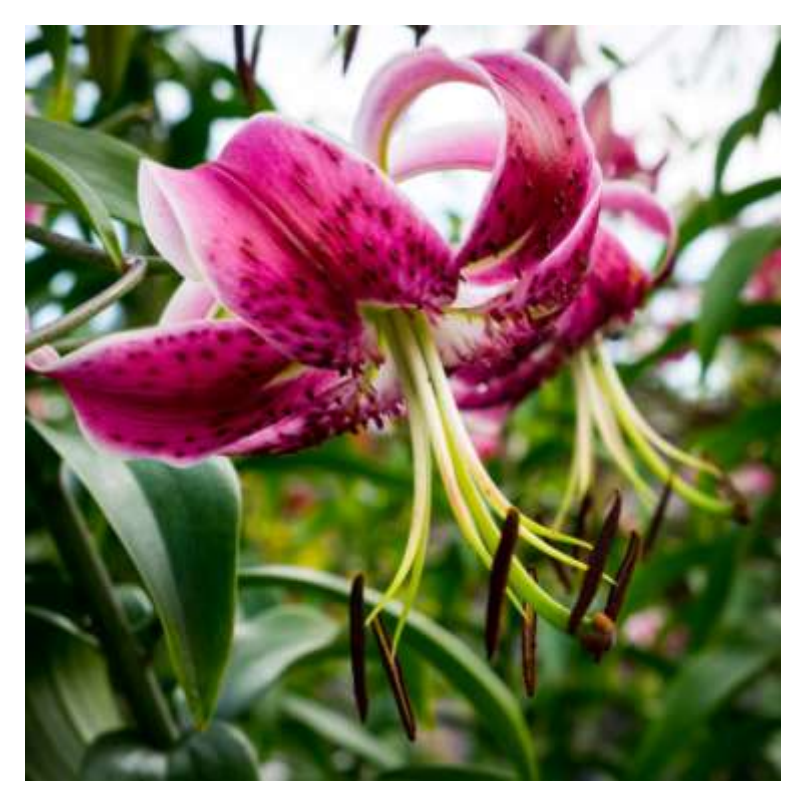

**Brian Chabot** found a pair of lilies in peak bloom. It's a nice square composition and also a harmonious color set; this time a split complementary in which the pink is opposed by yellow and green that split the center of the diagonal from the pink.

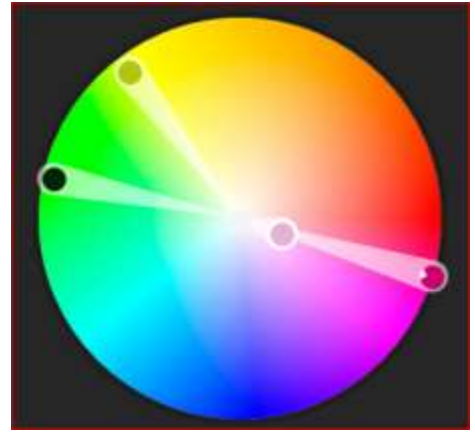

**Paul Schmitt** joined in with some red flowers over by the Lewis Building. The flower slightly tilts in toward the center from a position following the rule of thirds. Colors are a strong complementary like so many others shared.

Well, this has become quite a display of color harmony as practiced by five CNP members. A note of appreciation goes to them for allowing their images to be displayed on the color wheel. Painters are well known to select their colors using the harmonious colors of the color wheel. It appears that photographers often unconsciously do the same when the opportunity arises. There is also revealed the option to adjust colors in post processing to simplify and harmonize image content.

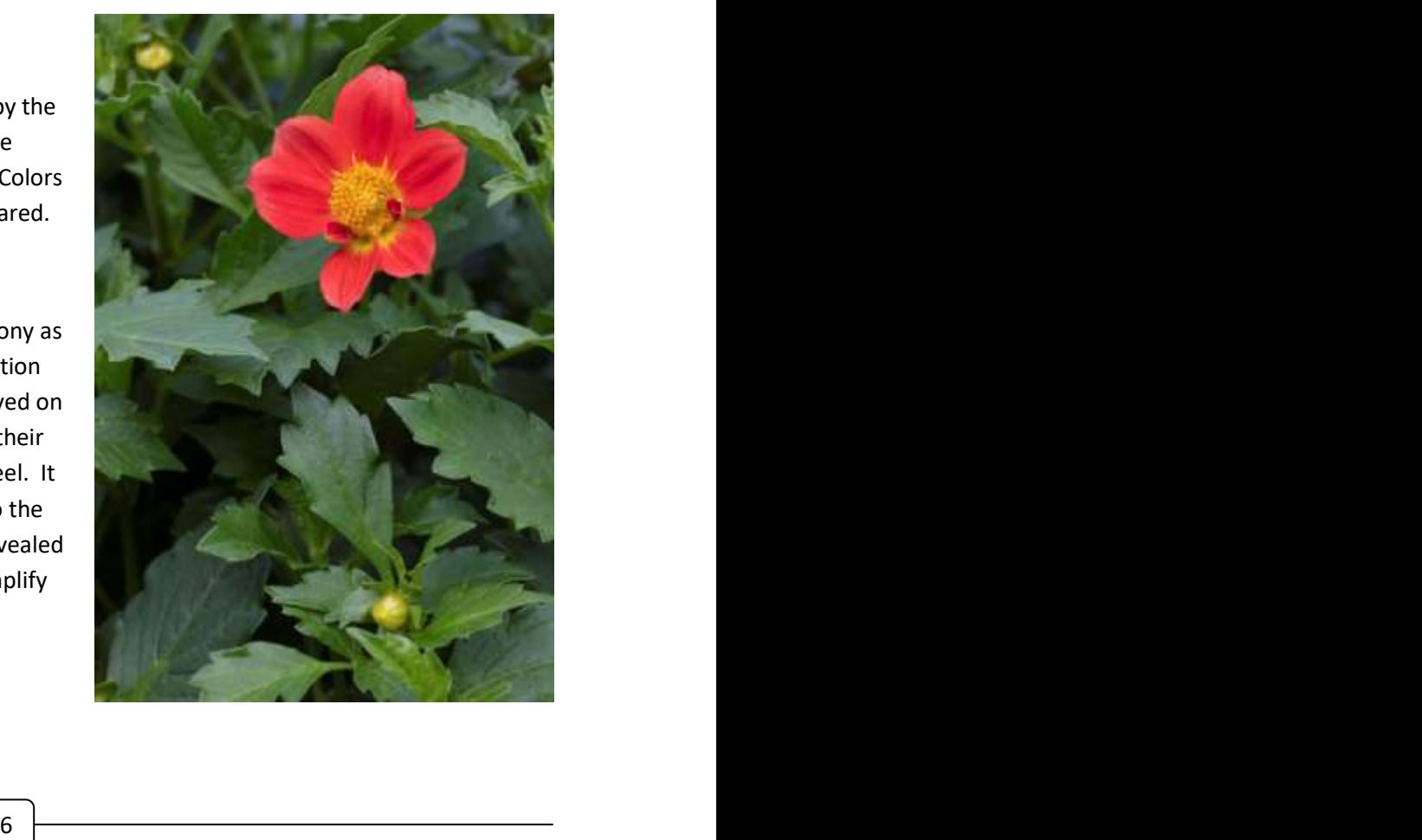

### Sometimes you gotta' get down!!

by Paul Schmitt

This is a simple story about moving from a smart phone camera's limited capabilities to a high resolution DSLR. With all the rain, I went on a 'shrooming walk. These tiny salmon colored fungi were only an inch high. The phone could get fairly low to show them with background, but the wide angle lens put the distance into a much too sharp focus. I was carrying a Canon 5DS (50 MegPixel) with a 100mm macro lens. Great, but my tripod would not get low enough to drop the distance into blur. Arrgh! What to do?

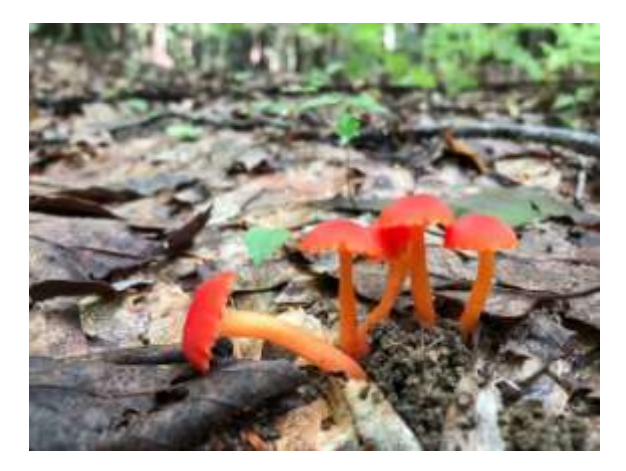

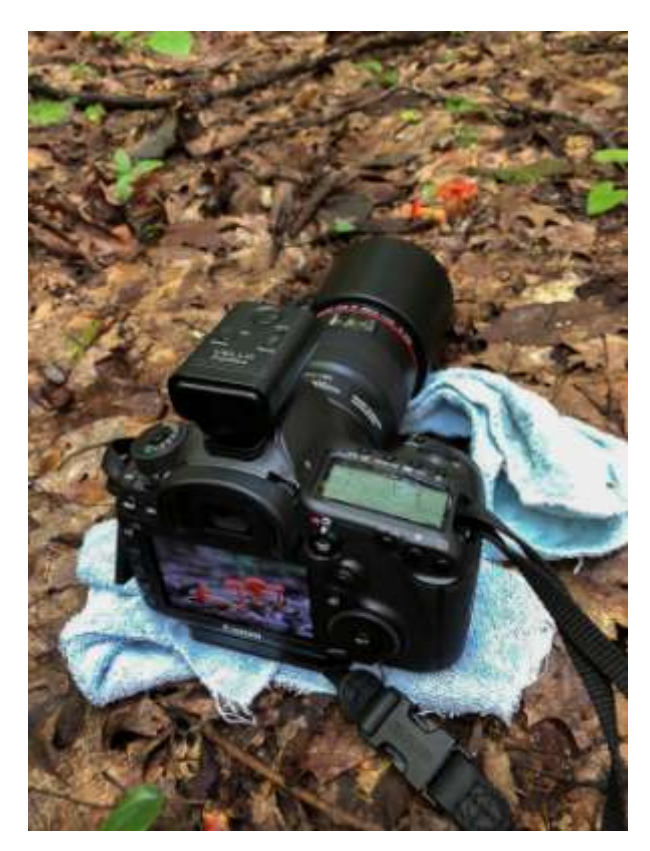

I usually carry some old bath towel remnants to dry off gear in rainy weather. I took the 5DS off the tripod and, set it to Live View so I could see the image as the lens was seeing it. (The camera was so low I could not get my eye to look through the viewfinder. ) I used the towels to prop the barrel of the lens up until I liked the composition. Another benefit of this was that Live View shows the actual depth of field. I was able to adjust the aperture to get the mushrooms in sharp focus and the wood's trail out of focus.

Notice the camera hot shoe has a module attached. It is a radio operated remote trigger. Once satisfied with everything, I could trip the shutter without touching the camera. That's good because I was shooting at 1/4 second, f/10.

After each image, the 5DS showed me the histogram, and it only took a few adjustments to reach optimal exposure. Let' s see the end result.

**7**

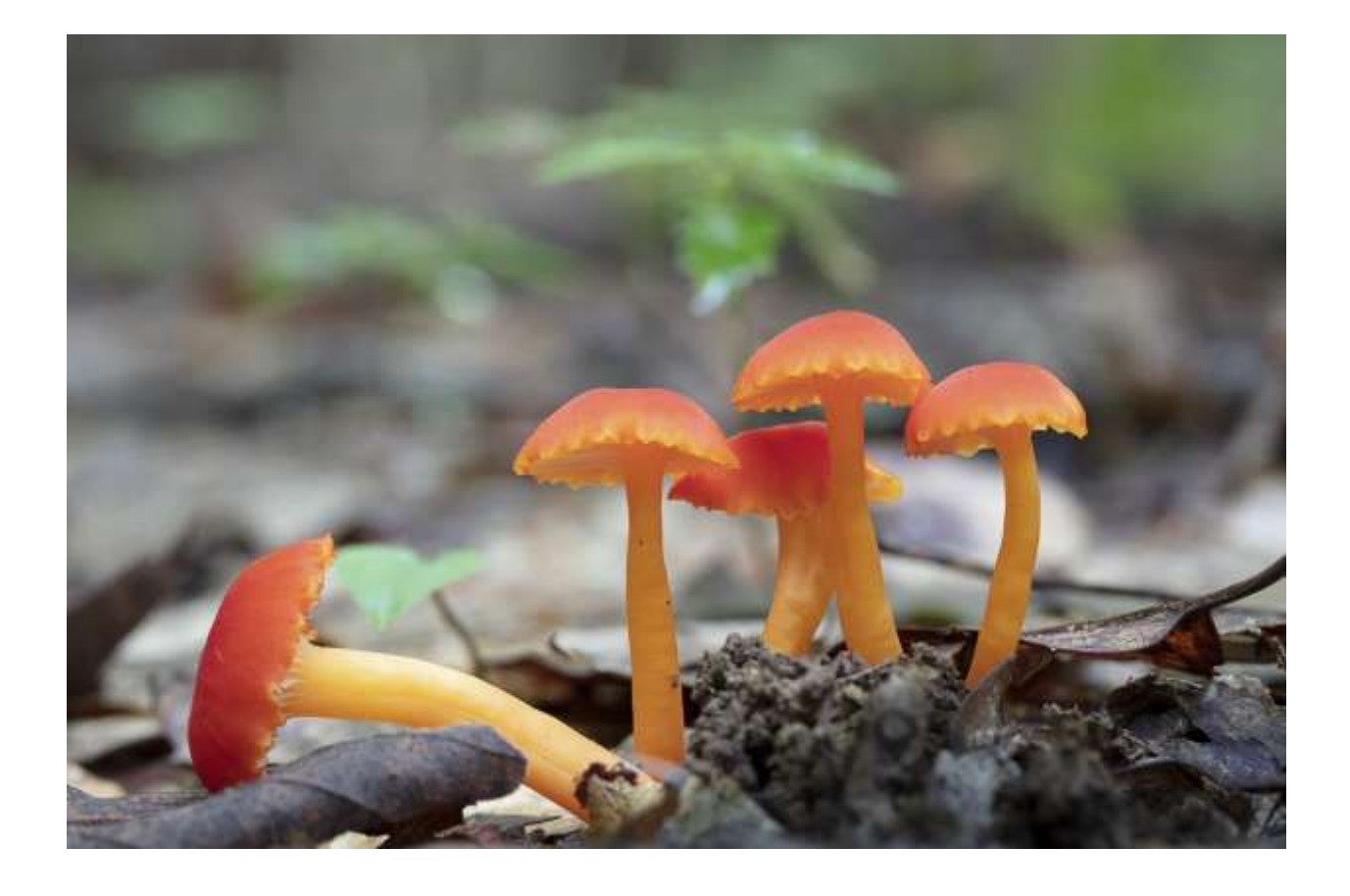

Sometimes, you need to improvise.

### **Kendal Directions**

Ran for any member unfamiliar with the location<br>Savage Farm Road.<br>Branch Control Control Control Control Control Control Control Control Control Control Control Control Control Control Control Control Control Control Contr Here are some directions from Connie Stirling-Engman for any member unfamiliar with the location where our exhibit will be displays.

- From N. Triphammer Road, turn west onto Savage Farm Road.
- At tee intersection , turn left.
- Pull in to Visitor Parking on right.
- Enter into South Lobby via sliding door.
- There will be a sign pointing to the gallery.

### Please Note

*Membership is \$20, due currently. You may pay at our next meeting, or, if preferred, you can mail it to Nancy Ridenour at 346 Warren Road, Ithaca, NY 14850.* 

*Thank you!*

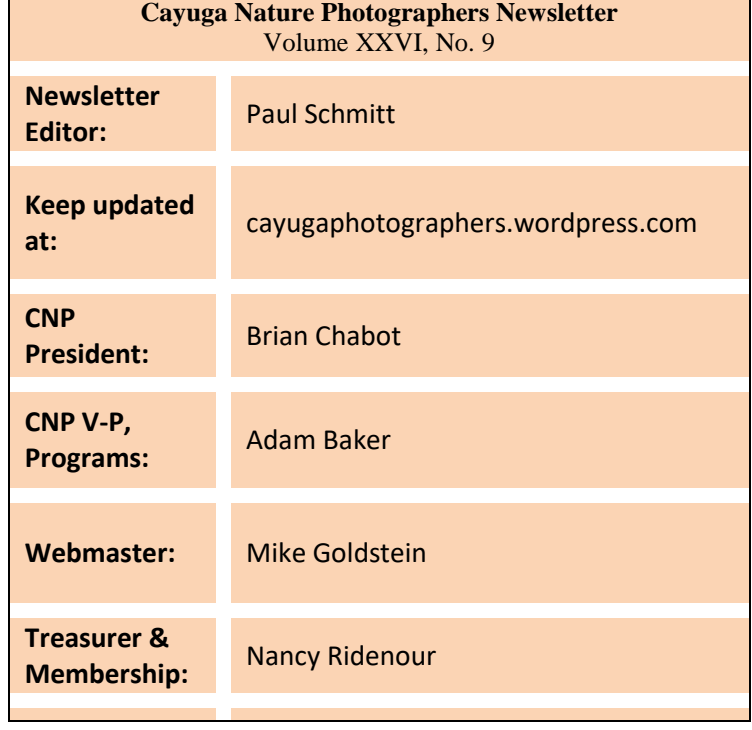

**9**